## Modificando los parámetros: Saturación local

**Juan Carlos Zamora**

[jzamora@catie.ac.cr](mailto:jzamora@catie.ac.cr) Laboratorio de Modelado Ambiental, PCCC, CATIE

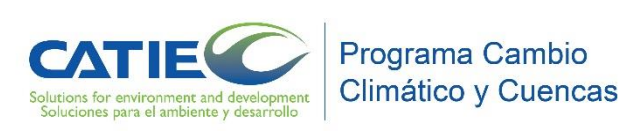

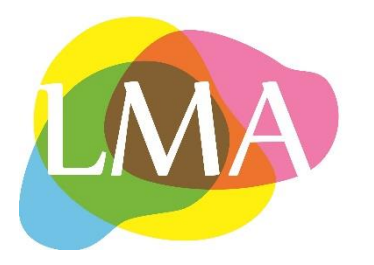

## Utilizando el concepto de *saturación local*

- La saturación local impide que ocurra una transición dentro de una región específica, en la cual el área de la clase es menor a un umbral establecido
- Esta aplicación es útil para simular el proceso de deforestación, así como establecer un área mínima de bosque remanente (como por ejemplo, el mínimo establecido por un código forestal para propiedades privadas).

La saturación local puede ser puesta en práctica *reduciendo la probabilidad* de una transición que usa una función asintótica de este modo:

```
P2 = P1
* (Li – Oc) / (Li + Oc), caso Li >= Oc
P2 = 0, caso Li < Oc
```
Dónde: **P**<sub>2</sub> es la nueva probabilidad,

**P**₁ es la probabilidad original,

**Li** es el número máximo de celdas de una clase particular que se permite ocurrir dentro de una cierta vecindad de mapa (umbral establecido), y

**Oc** es el número de las celdas de aquella clase dentro de aquella vecindad.

• En este ejemplo, la deforestación debe detenerse en una región local (en este caso un tamaño de ventana de 9 celdas – ventana de 3 × 3 celdas) cuando el 50 % de esta región sea deforestada. Para cada paso del modelo, la cantidad de celdas deforestadas es calculada en ventanas móviles de 3 × 3, en el mapa de paisaje. En este caso, el valor de Li consiste en 5 celdas:

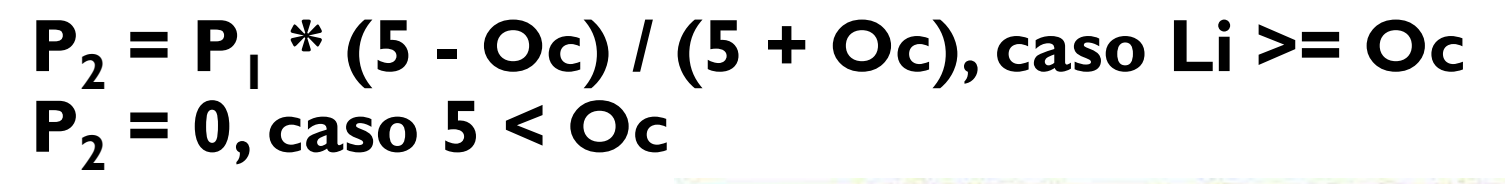

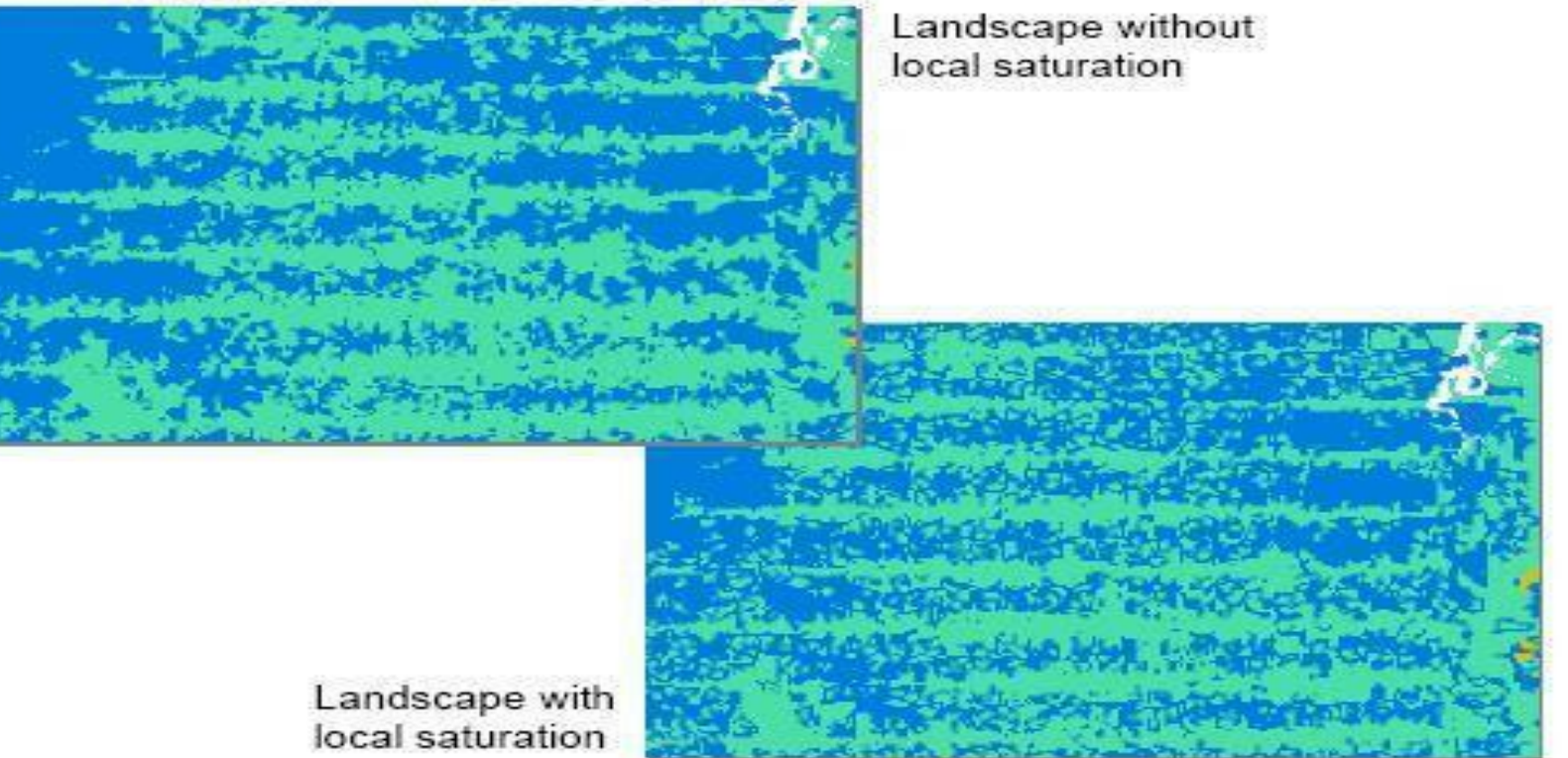

Modelo para la simulación del cambio de uso/cobertura de la tierra, aplicando la saturación local en ventanas móviles del mismo tamaño

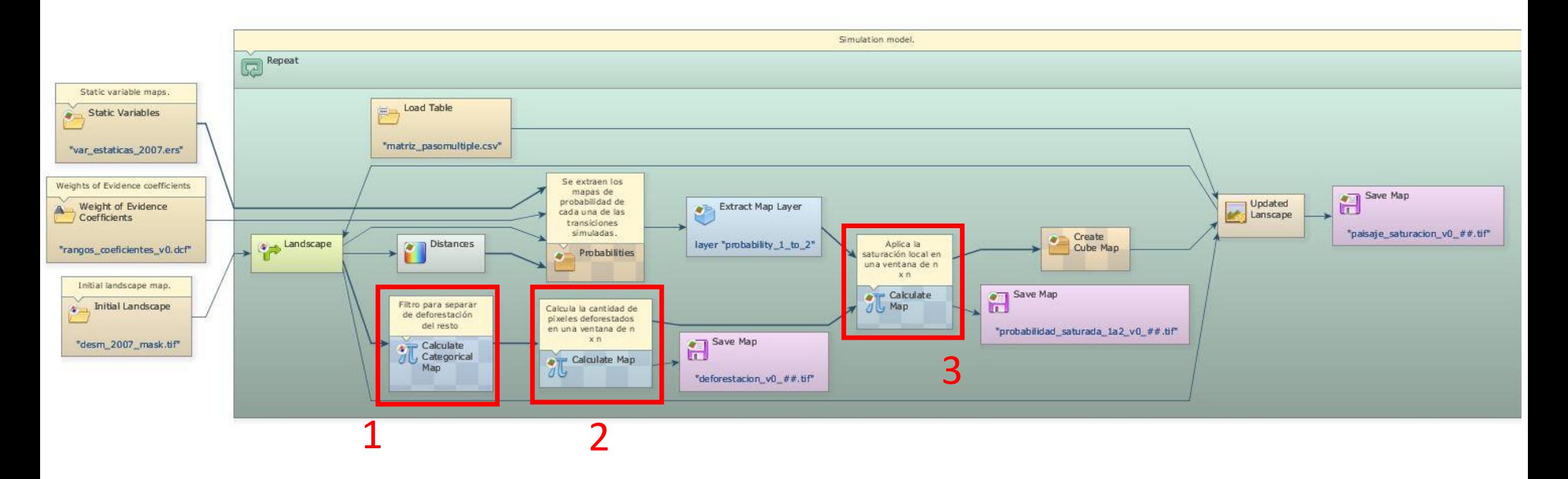

![](_page_5_Picture_1.jpeg)

1. Reclasificación de la cobertura en bosque y no bosque : - El conteo se realizará sobre

la deforestación, entonces se considera como deforestación, a todo el "no bosque", que ahora tendrá valor de 1, mientras el bosque será 0 .

![](_page_6_Figure_1.jpeg)

2 . Conteo de la deforestación en el vecindario definido por una ventana de n x n pixeles:

- En DINAMICA existe una serie de comandos que pueden ser aplicados para operaciones matemáticas, lógicas, etc . en los ráster.
- La función *nbSum* realiza la suma de los valores de los pixeles en una ventana determinada (suma la cantidad de pixeles de deforestación en el vecindario de cada pixel)
- Se obtiene el valor **Oc**

![](_page_7_Figure_0.jpeg)

![](_page_7_Picture_397.jpeg)

![](_page_7_Picture_398.jpeg)

3. . Evaluación de la condición y modificación de la probabilidad de deforestación :

- Se evalúa si la cantidad de pixeles deforestados (**Oc** ) es menor al umbral permitido de deforestación (**Li** ) .
- En este caso se evalúa el 50 % de deforestación como umbral permitido, la ventana es de 3 x 3 pixeles ( 9), por lo tanto el valor **Li** es 5 pixeles deforestados . Por encima de esta cantidad en su vecindario, implica que la probabilidad en ese pixel será reclasificada con el valor 0 .
- Si el umbral no es alcanzado, entonces la probabilidad será recalculada (mientras más cerca al umbral, más baja será la probabilidad)

Como resultado, la deforestación se detendrá en regiones que alcancen el umbral de saturación y se moverá a nuevas regiones con menor probabilidad de deforestación, simulando por lo tanto la difusión de la deforestación

Modelo para la simulación del cambio de uso/cobertura de la tierra, aplicando la saturación local en subregiones

![](_page_8_Figure_1.jpeg)

![](_page_9_Picture_0.jpeg)

El cálculo de áreas deforestadas se hace de otro modo, donde todos los pixeles de bosque (valor 1) son declarados como nulos, mientras que el resto de "no bosque" es reclasificado como 1

El functor "Extract Map Attributes" nos da información básica sobre el mapa al cual este conectado. En este caso nos dice la cantidad total de pixeles no -nulos (t1[9]) y la cantidad total de pixeles en la capa (t1[3])

Al introducir los valores mediante un Lookup Table, podemos variar los umbrales según la región.

![](_page_10_Figure_2.jpeg)

![](_page_11_Picture_0.jpeg)

## **Juan Carlos Zamora**

[jzamora9@gmail.com](mailto:jzamora9@gmail.com)

## Laboratorio de Modelado Ambiental, PCCC, CATIE

![](_page_11_Picture_4.jpeg)